# PSS Meets PS (PowerSchool): Fostering a Collective Focus on Cohort, Dropout, and College and Career Readiness

Presented by

Ayanna Long, Education Administrator

Shenitra Stokes Dees, Education Specialist

Alabama State Department of Education

Prevention and Support Services Section

#### Live Binders

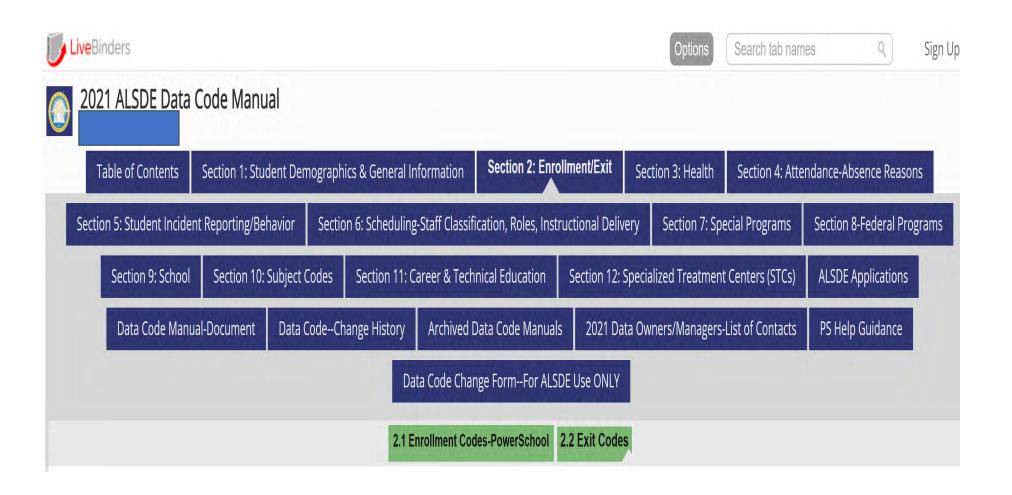

## Our Time Together

#### **Our Goal**

 By the end of this session, you will understand how to view and monitor student Cohort, Dropout, and College and Career Readiness information in the AIMS portal.

#### **Our Objectives**

- Recognize the terms associated with the Graduation, Dropout, and College and Career Readiness Rate
- Identify the sections of PowerSchool that are used for college and career readiness indicators
- Know how to access and use the Student Data Application
- Discuss best practices for ensuring accurate graduation and college and career readiness data

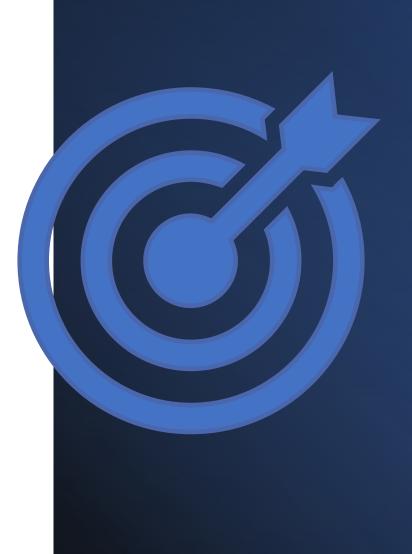

#### Four-Year Cohort Graduation Rate

#### How is the four-year cohort graduation rate calculated?

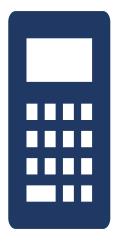

- The formula equates to the number of on-time graduates in a given year divided by the number of entering first-time ninth grades four years earlier, adjusting for transfers in and out.
- Students are tracked individually from the time they enroll as a first-time ninth grader.

Number of On-Time Graduates in a Given Year

Four Year Cohort Graduation Rate

**Number of First-Time Ninth Graders Four Years Earlier** 

# Cohort Application Glossary of Terms:

Still Enrolled (Non-Graduates) - Students who do not complete all requirements for graduation within a four-year cohort period but who remain enrolled in school working toward completion of requirements or who remain enrolled as a special education student served until the age of 21.

Withdrawn (Still in your Cohort) (Non-Graduates) - Student is withdrawn, but records are not requested or sent to transfer school. School does not have documentation to support that the student transferred.

No Show (Non-Graduates) - Student leaves over the summer and never returns to complete an official transfer or drop-out form.

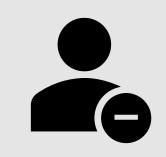

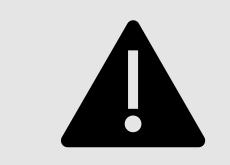

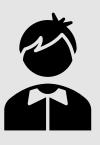

#### Cohort Application Glossary of Terms:

<u>**Dropouts**</u> (Non-Graduates) - was enrolled in school at some time during the previous school year;

- was not enrolled at the beginning of the current school year;
- has not graduated from high school or completed a state- or systemapproved education program; and does not meet any of the following exclusionary conditions: transferred to another public school district, private school, or state- or district approved education program; temporary absence due to suspension or school-approved illness; or death.

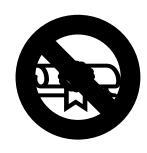

<u>Federal Completers</u> (Non-Graduates) - Student who exited with a document other than a **regular diploma** such as a GED, Essential/Life Skills, Alternative Achievement Standards, Alabama Occupational Diploma or Special Education Certificate.

# Cohort Application Glossary of Terms:

**Federal Graduate** - A student who completes all requirements for a state approved regular diploma.

<u>Switch Cohort Year</u> - A student who was a first-time 9<sup>th</sup> grader in a year other than 2018-2019.

<u>Withdrawn</u> (Out of Cohort) - Student is withdrawn, moved out of state or country, to a private school, homeschool, online school and records are requested or sent to the transfer school.

<u>Withdrawn</u> (Transfer within State) - Student is withdrawn to another public school in the state of Alabama. Students will not transfer to the receiving school until that school enrolls the student in PowerSchool.

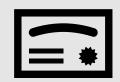

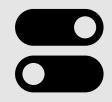

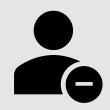

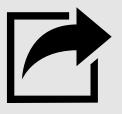

# Dropout Application

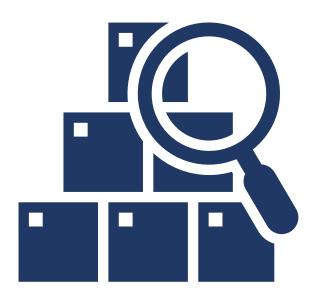

#### To determine the dropout rate for any year

- Use the previous school year
- Review the current status of students identified as dropouts in any school with Grades 7 through 12.
- Go through the same process as the graduation rate to determine if the status of these students changed.

\*\*\* Federal reporting requires data from Grades 7-12.
The ALSDE allows LEAs to see all students who are listed as dropouts. This allows the LEA to clean-up their data.

\*\*\*

# College and Career Readiness

- 1. What are the college and career readiness indicators?
- 2. How is CCR membership determined?
- 3. Who is responsible for viewing and maintaining college and career readiness data?
- 4. What is the role of Prevention and Support concerning College and Career Readiness?

# What are the College and Career Readiness (CCR) Indicators?

As part of the Alabama Accountability measures, accountability for college and career readiness is "determined based on the percentage of students enrolled in the 4-year cohort who met at least one of the College and Career Readiness Indicators." (Education Report Card- Business Rules. Alabama State Department of Education. September 2021 Business Rules

The College and Career Readiness Indicators are:

ACT Subtest Benchmark ACT WorkKeys Silver
Level or Higher
Work Readiness
Level

Advance Placement or International Baccalaureate Exam Qualifying Score Approved College or Post-secondary Credit while in High School

Approved Industry
Credentials

Enlistment in the United States Armed Forces

## Key Points to Remember for the CCR Application

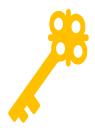

The College and Career Readiness Application can be found on the Alabama State Department of Education (ALSDE) Identity Management (AIM) platform. The CCR Application allows assigned ALSDE and LEA personnel to view data on the past, current, and future graduates who have received benchmark scores in the six college and career indicators.

- -The Cohort App determines the student membership in the CCR App.
- All changes made to a student record are required to be made in the Student Information System (SIS) by the appropriate district/school personnel.
  - All student details will be updated from the SIS Accumulator Student Data Application Cohort Application College and Career Readiness Application
- The ED Dir positions are as follows:
  - College Career Readiness Viewer (Program Key Contact) 

    views system and school-level CCR data
  - College and Career Readiness Viewer (School) views school-level CCR data
  - College Career Readiness Certifier (Program Key Contacts) 

     view and certify system-level CCR data
  - By default, all LEA superintendents and assistances will have access to view CCR data
- The LEA users will certify their CCR data. CCR data will be locked after the LEA has certified its data. Changes in the SIS will not be reflected in the CCR App after data certification.
- ALSDE personnel will review the LEA-certified data and either accept or un-certify the CCR data from the LEA.

# Who is responsible for entering CCR data?

#### At the ALSDE Level

- ACT, ACT WorkKeys, Advance Placement, and International Baccalaureate attainment data are pushed from the ALSDE through the AIMS portal.
  - Note: LEAs may have to manually enter scores using the State Department of Education templates for data that may not been pushed from ACT National Exams or ACT WorkKeys re-test

At the LEA Level (district office or school level)

- LEA designees are responsible for identifying the following college and career indicator attainment:
  - Approve College and Postsecondary credit while high school
  - Approved Industry Credential
  - Enlistment in the United States
     Armed Forces

Remember, the LEA must assign the appropriate role (s) in the Education Directory by the district personnel tasked with the responsibility.

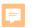

## What is the role of Prevention and Support Services?

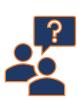

Prevention and Support Services serves as an auditor of the college and career readiness data that is submitted by the LEA.

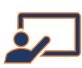

In this role, the section provides technical assistance to LEAs during the CCR reviewing process when errors are on the process of reviewing, updating, and accepting the college and career readiness data.

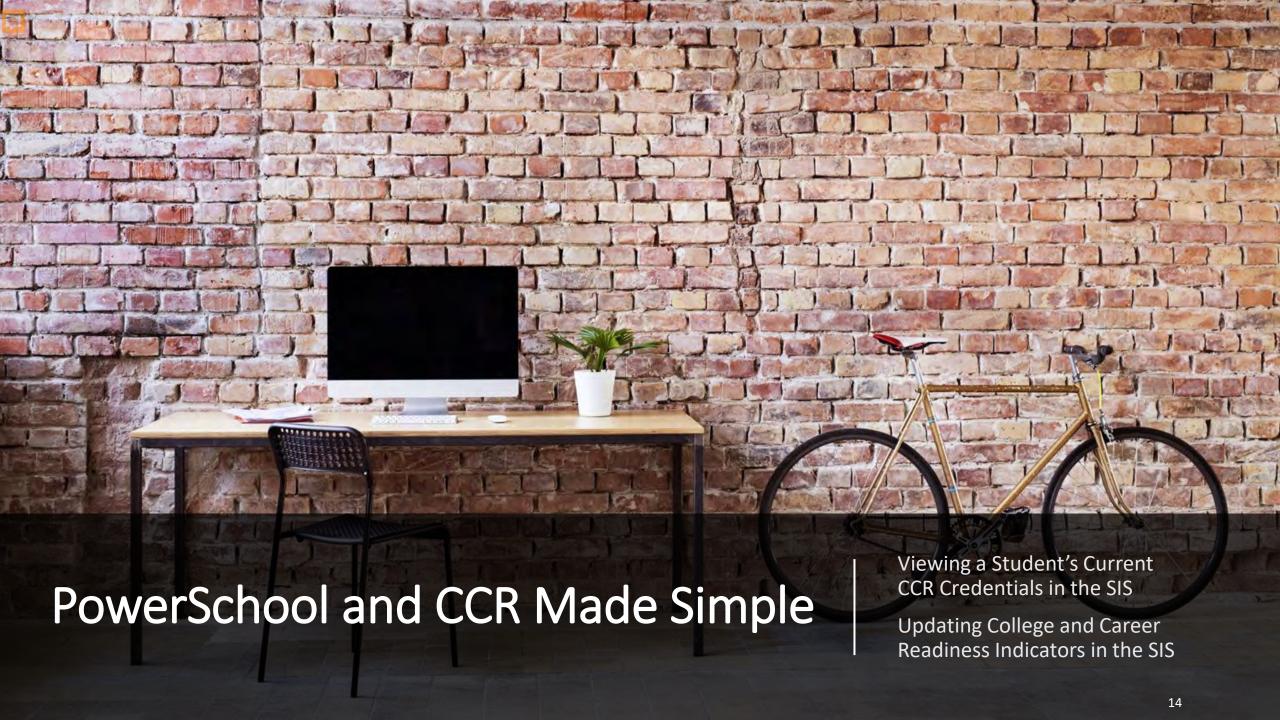

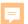

# Viewing CCR Student Information PowerSchool

To view whether a CCR credential in marked in PowerSchool SIS, please do the following:

- Log into the Student Information System (SIS).
- On the Start Page, select the appropriate grade-level
- Open an individual student.
   Under Information in the navigation panel, select
   State/Province-AL.
- Under the AL Custom tab in the College and Career ready section, are the indicators. College and Career Indicators that have been attained will have a checkmark (✓) next to the indicator.

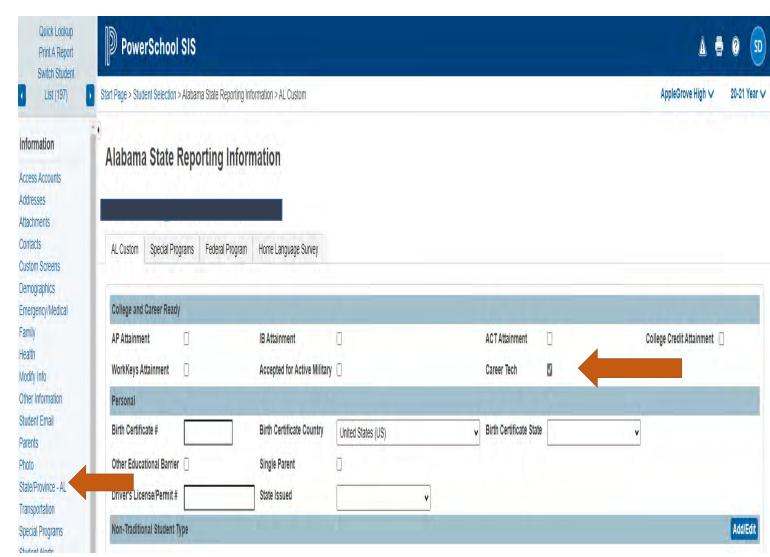

## **Updating CTE Credential in PowerSchool**

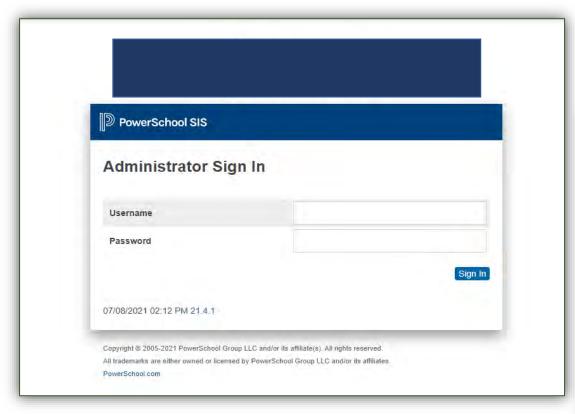

1. Log in the PowerSchool SIS and select the appropriate school.

2. Select the appropriate grade level and the student.

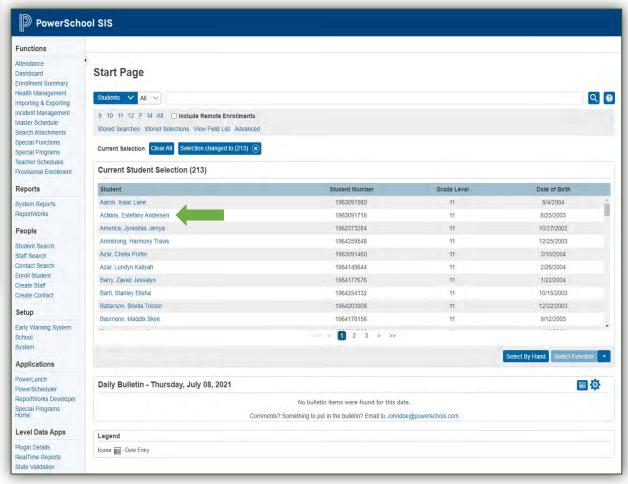

#### Updating CTE Credential in PowerSchool

Under the "Academics" Section of the student selection, look for the Career Tech tab.

#### Academics

Attendance

Career Tech

Click on Career Tech to access the Career Tech page to add a credential.

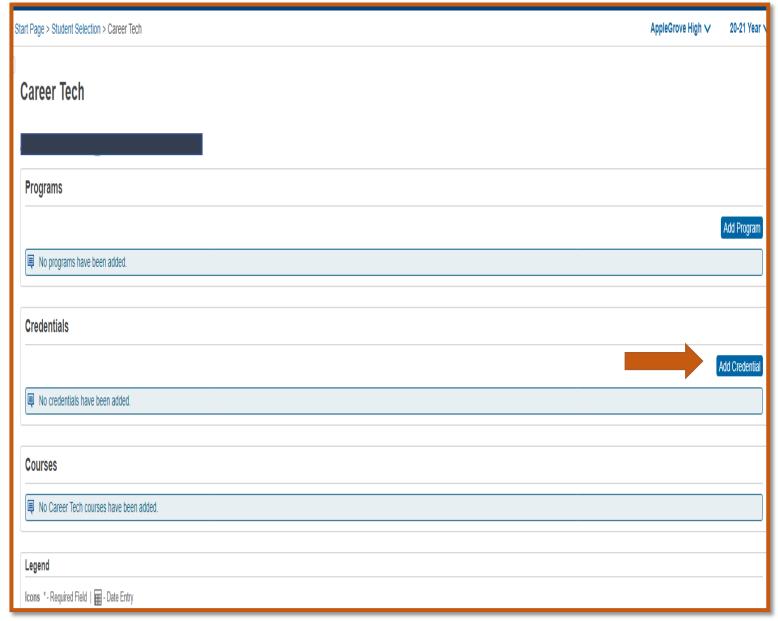

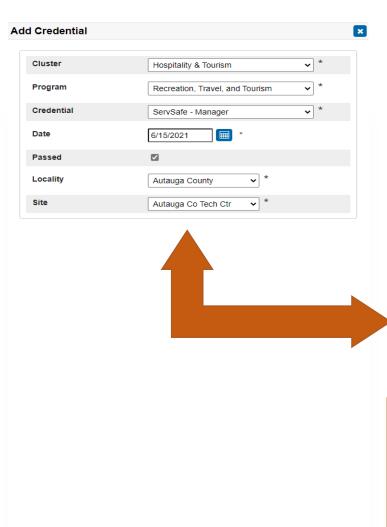

When adding the credential into PowerSchool, follow the same process.

- 1. Be sure to properly identify the following when adding the credential:
  - Cluster
  - Program
  - Credential
- 2. Select the date that the credential was earned
- 3. Remember to place a check ( ) in the box next to "Passed" so that the credential is recorded in the SIS.
- 4. Identify the Locality (LEA) and the Site (School) where the credential was earned.
- 5. Click "Save" to add the credential.

#### **REMEMBER:**

-A copy of the certificate(s) or the Certiport Student Report must be added to the student cumulative folder.

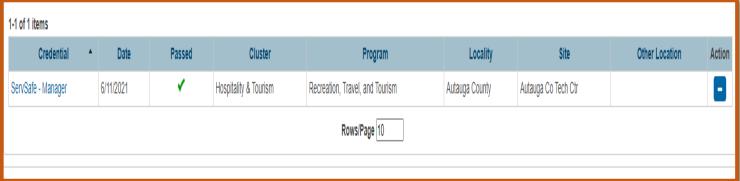

## Updating CTE Credential in PowerSchool

Cancel Save

When updating military enlistment and college credit into PowerSchool, follow the same process.

Access the *AL Custom* tab screen (see below), and click in the *College Credit Attainment* checkbook or the *Accepted for Active Military* checkbox.

#### **REMEMBER:**

- -College Credit Attainment must be supported with a minimum of one (1) transcripted college/postsecondary credit while in high school. A minimum final course grade of "D" is required for the college/postsecondary credit to be posted to the student college transcript.
- -Active military enlisted must occur prior to graduation and must be supported with a copy of either the student's DD Form 4 or a letter on official letterhead from the military recruiter documenting the student's enlistment.

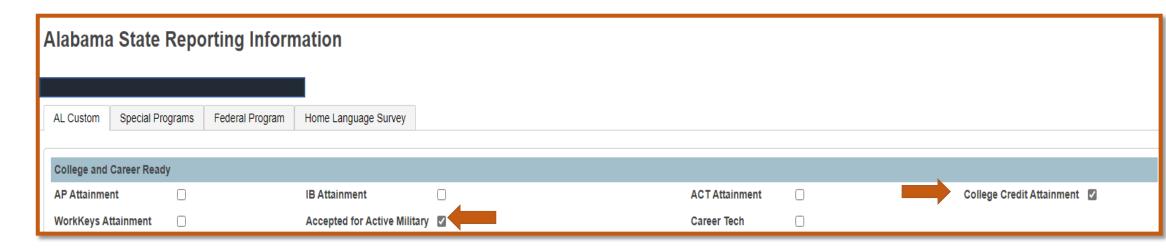

# Updating Military Enlistment and College Credit

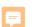

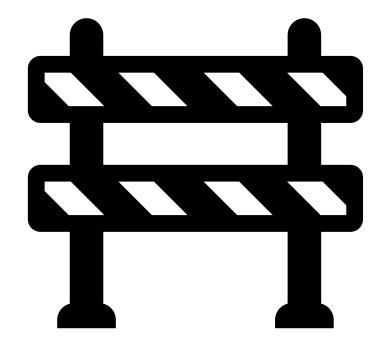

# Updating AP, IB, ACT, and ACT WorkKeys Attainment Credentials

This portion of PowerSchool is still being built and will be pushed out to the SIS in the coming weeks.

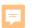

# Monitoring the CCR, Cohort, and Dropout Data in the AIMS Portal

The Student Data Application
-Cohort and Dropout

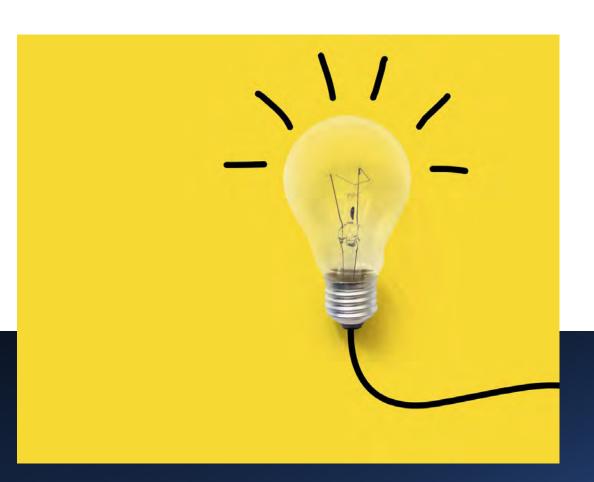

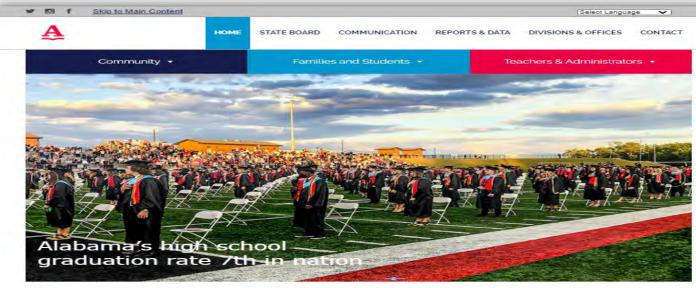

#### Welcome to the Alabama State Department of Education

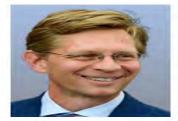

Every child. Every chance. Every day. At the Alabama State Department of Education (ALSDE), those six words encapsulate the beliefs and ideals that drive our department's initiatives and strategies to ensure Alabama truly achieves our goals and that our students are truly prepared for the workforce.

As State Superintendent, a former educator, a parent, and a lifetong advocate for education, I assure you I am committed to continuing to improve education in Alabama. We are focused on innovative initiatives outlined in our strategic plan, Alabama Achieves, including the Alabama Literacy Act, STEM— with a focus on early mathematics, Career Technical Education, and workforce development.

We remain committed to working with our elected officials, local school systems, educators, boards, advocates, and other parties to move education in Alabama forward. And, through the leadership of our Governor, State Board, and Legislature – we are making progress and can see results.

High school graduation and readiness rates increased with Alabama's high school seniors of 2019 graduating at the highest rate the state has ever reported, 92%. A greater proportion of those students, 80%, were rated college and career ready ranking Alabama No. 7 in the U.S. Career technical education credentials have increased 120%.

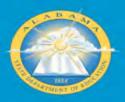

Privacy Policy | Terms of Use | FERPA | Accessibility
Alabama.gov | Alabama Directory | Governor's Sile
AlM | Terms | Japana | Teach Alabama - TEAMS

#### WEBSITE DISCLAIMER

The information provided by the Alabama Department of Education ("we," "us," or "our") on https://www.alabamaachieves.org (the "Sile") and our mobile application is for general informational purposes only. All information on the Site and our mobile application is provided in good faith, however we make no representation or warranty of any kind, express or implied, regarding the accuracy, adequacy, validity, reliability or completeness of any information on the Site or our mobile application. UNDER NO CIRCUMSTANCE SHALL WE HAVE ANY LIABILITY. FOR ANY LOSS OR DAMAGE OF ANY KIND INCURRED AS A RESULT OF THE USE OF THE SITE OR OUR MOBILE APPLICATION OR RELIANCE ON ANY INFORMATION PROVIDED ON THE SITE AND OUR MOBILE APPLICATION.

View more

# Accessing the AIMS Portal

- 1. Go to the main ALSDE website Alabama Achieves website HOME Alabama Department of Education (alabamaachieves.org) and scroll to the bottom of the page.
- Click the AIM link
   https://aim.alsde.edu/index.as
   px?Logout=true
   This link will redirect you to the AIM portal.

# Logging in to The AIM Portal

The AIM Login page will be displayed. In order to access the College and Career Readiness (CCR) application you must have permissions in AIM. AIM: ALSDE Identity Management Log into AIM Portal Email address Pasaword. Forgut password / Need an account? Identity Management Single sign-on Terms of Service Login affirms your agree to abide by the ALSDE terms of usage. In an effort to better serve our customers, the Alabama State This portal exists to serve as the one-and-only site for you to Department at Education is in the process of streamining the way. manago your ALSDE identity. Our altimate goal is that asser-View the Terms of Usaga that users access our systems. Eventually, users will need only access all ALSOE systems using a single set of credentials. This is remember one username and password to access all ALSDE where you will manage those credentials systems. This concept is commonly referred to as "single sign on"

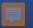

## The Student Data Application

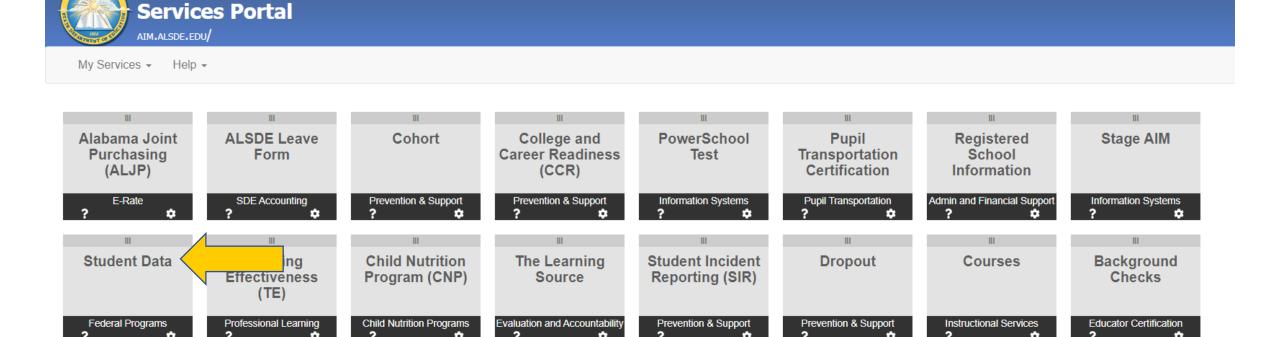

### Student Data Application: Cohort

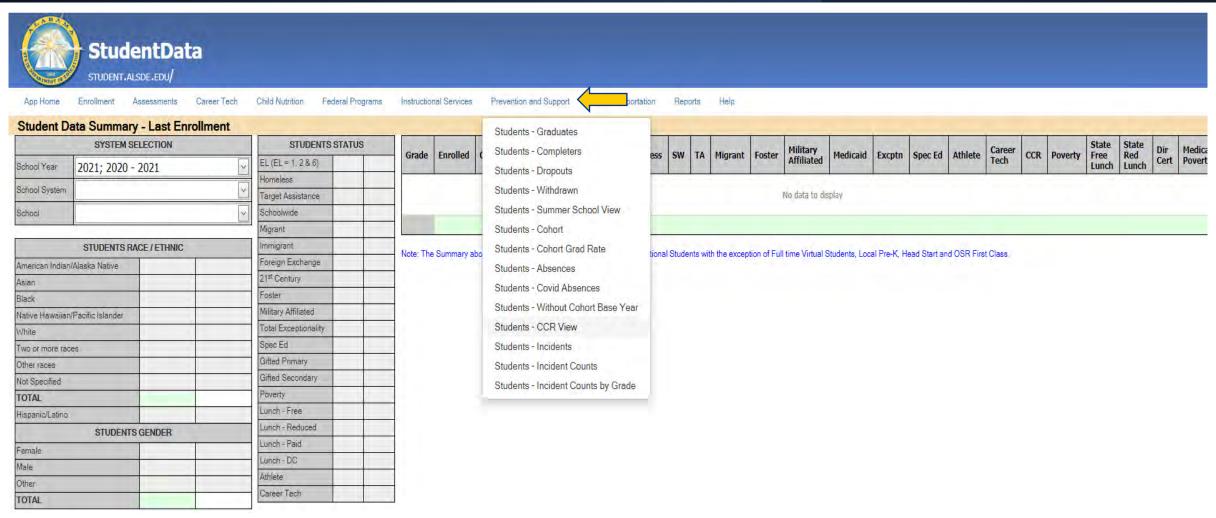

### Student Data Application: Cohort

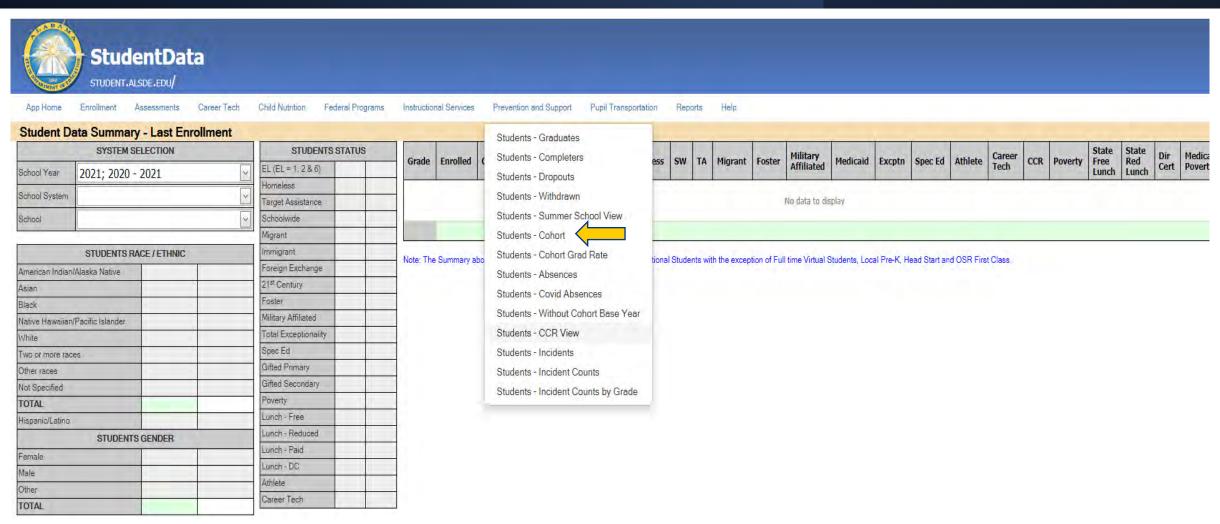

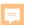

# The Student Data Application: Cohort

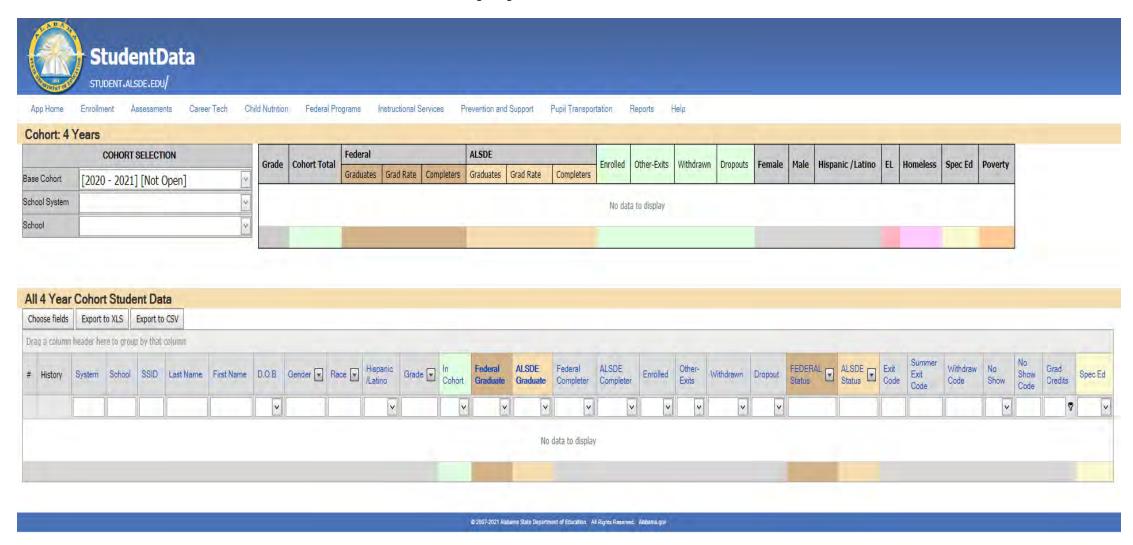

### Student Data Application: Dropout

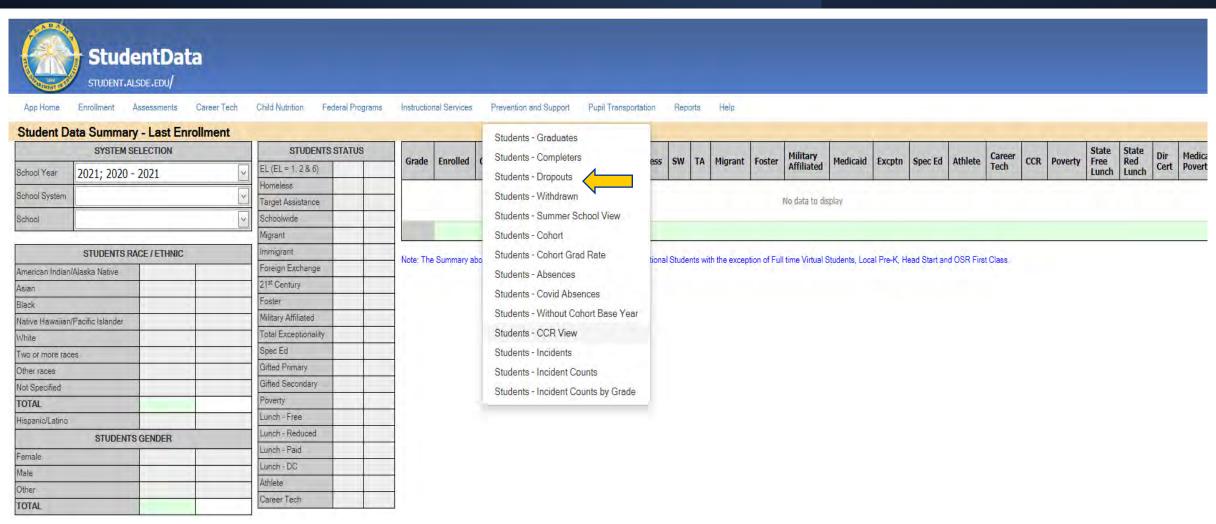

# The Student Data Application: Dropout

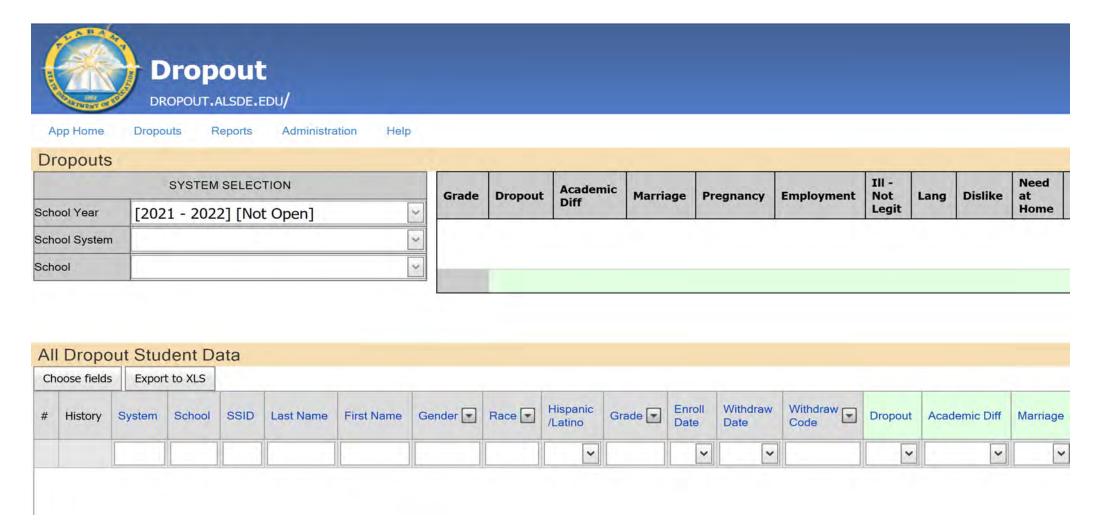

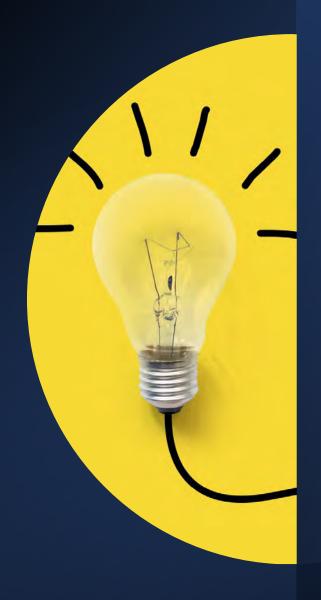

# Monitoring the CCR, Cohort, and Dropout Data in the AIMS Portal

The Student Data Application
-College and Career Readiness

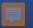

## The Student Data Application

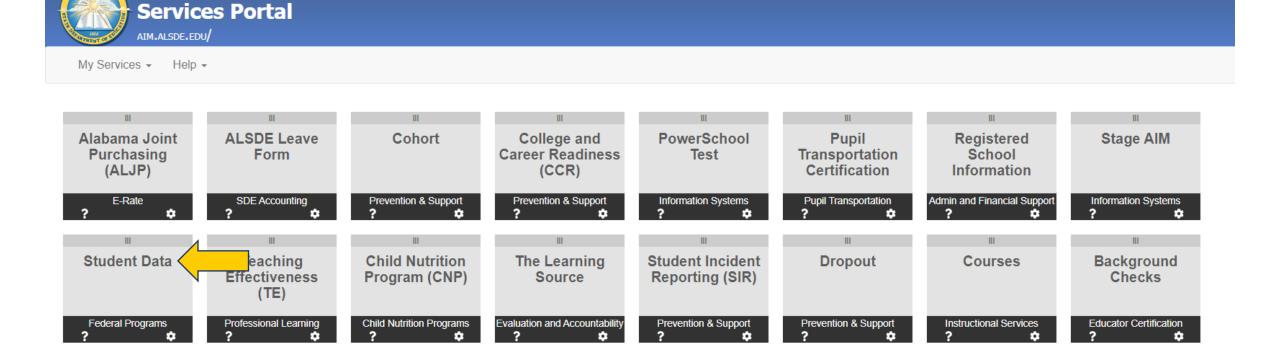

### Student Data Application: College and Career Readiness

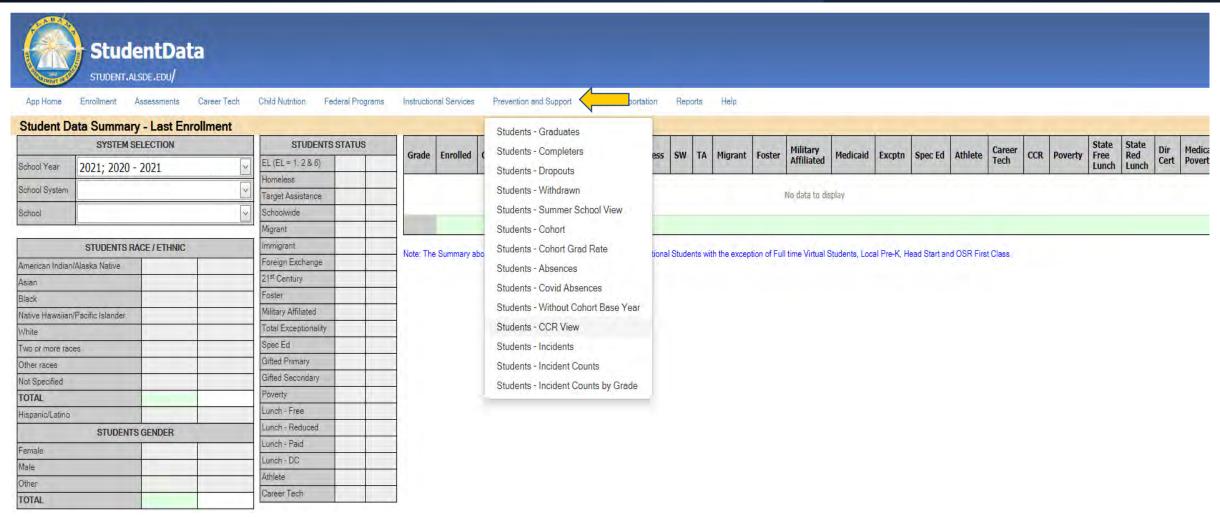

### Student Data Application: College and Career Readiness

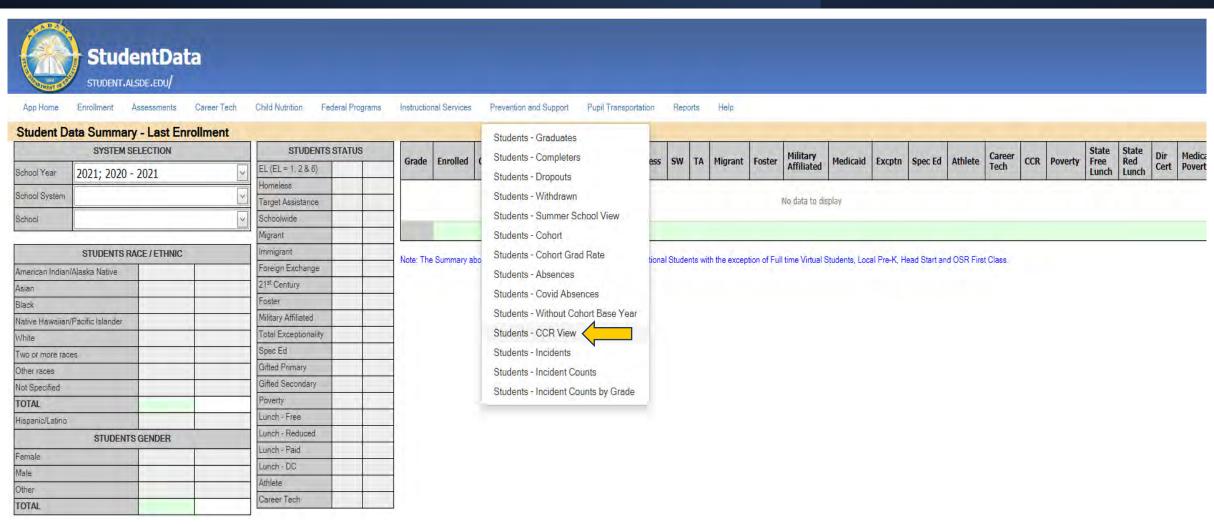

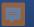

## Student Data Application: College and Career Readiness

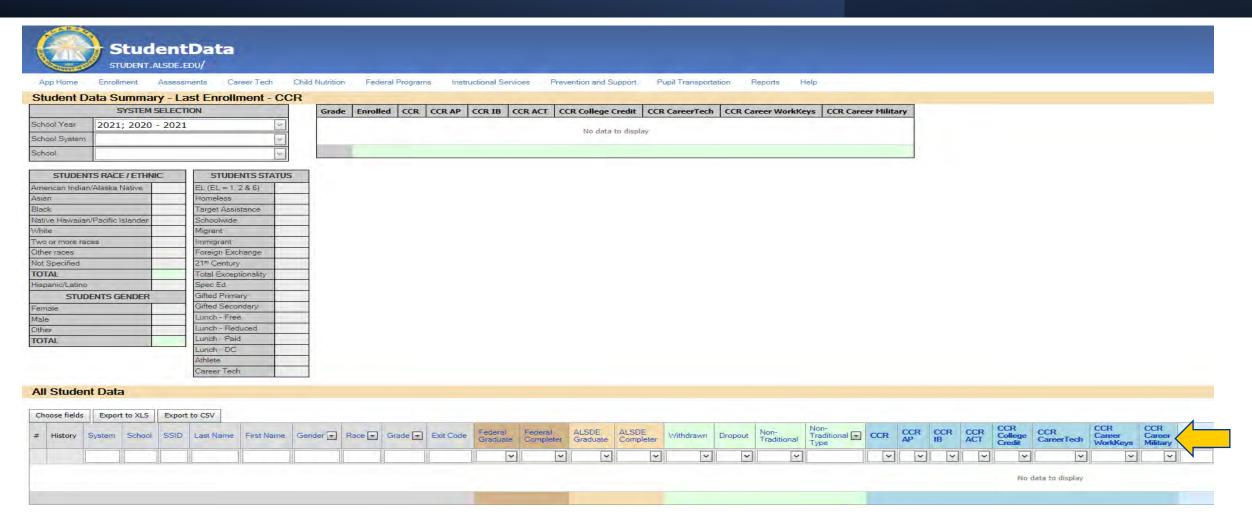

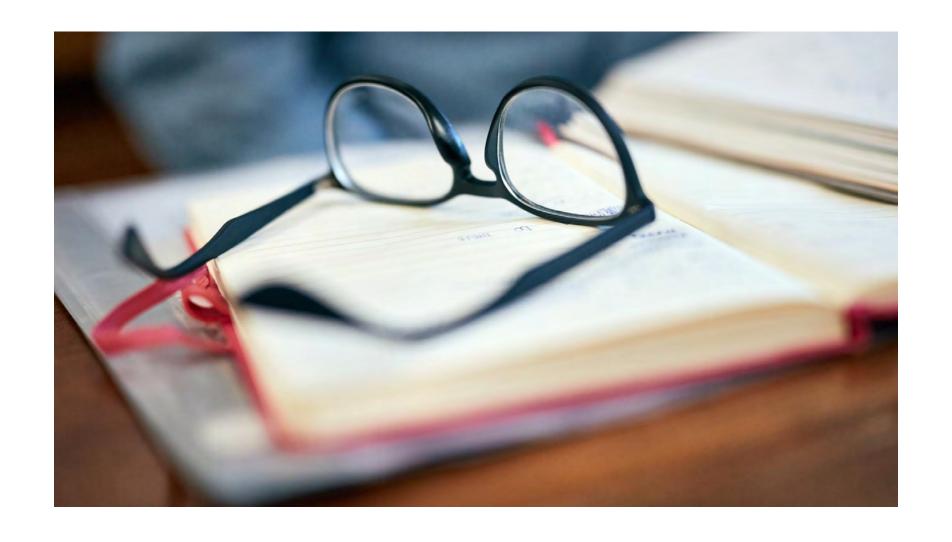

#### Best Practices to Ensure Accurate Data

Transfer Students and Base Cohort Year
No Shows and Dropouts
Entering Assessment Scores
Evidence of CRI

# Best Practices to Ensure Accurate Data: Cohort/Dropout

#### **Topic: Transfer Students and Base Cohort Year**

 Regardless of the year a student transfers into an LEA, the Base Cohort Year is the year a student is a first-time (1<sup>st</sup>) freshman.

#### **Topic: No Shows and the Dropout Report**

• If the no updates are made for the NS1(No Show) code, the no show will appear on the dropout report.

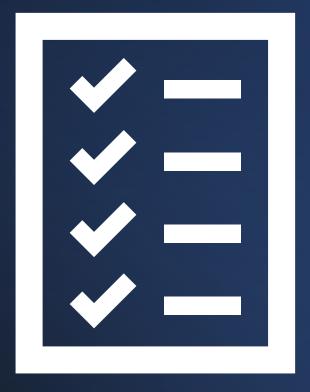

# Best Practices to Ensure Accurate Data: College and Career Readiness

#### **Topic: Manually Entering Assessment (AP, IB, ACT, and ACT WorkKeys)Sources**

Be sure to select the appropriate standardized test template with the SDE prefix (i.e., SDE ACT, SDE WorkKeys, SDE Advanced Placement, SDE Int. Baccalaureate).

#### **Topic: Acquiring Documentation accepted by the ALSDE for Evidence of CRI**

- Develop partnerships with military recruiters and/or enlist the help of your JROTC instructors to obtain an official letter stating students who have enlisted in the military. Additionally, have students who enlist to provide a copy of their DD Form 4 (Enlistment)
- Request a transcript from colleges/universities and place the transcript in the student's accumulative folder

#### Topic: Students who have earned a CRI from Another LEA

- Update Request for Records forms to include a copy of any career tech credential certificates, military enlistment, and/or assessments.
- Check with the transferring LEA immediately to receive documentation.

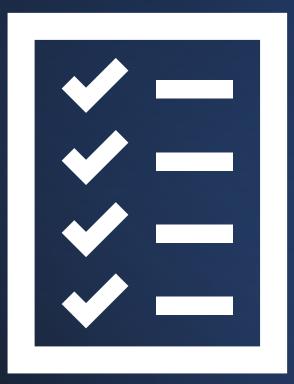

# 2021-2022 ALSDE Key Reporting Dates

#### Cohort

• **Start**: Ongoing Entries in PS Enrolled Students

• Deadline: Third Friday of June

#### **Dropout**

• **Start**: Ongoing Entries in PS for Enrolled Students

• Deadline: Third Friday of June

#### **College and Career Readiness**

 Start: Ongoing Entries in PS for Enrolled Students

• Deadline: Third Friday of June

Please visit the Alabama Achieves website for access to the full memo by clicking FY21-3048.

#### **KEY DATES FOR 2021-2022**

|                                                                                                    |                                                               | or SY 2021-2<br>Earliest    | No.                         |                                              |
|----------------------------------------------------------------------------------------------------|---------------------------------------------------------------|-----------------------------|-----------------------------|----------------------------------------------|
| Data Collection/Approval/Reporting                                                                                         | Start                                                         | Submittal                   | Deadline                    | Application                                  |
| District-Approved State Report: Students<br>Evaluated Within Timeline (E60)                                                | Collected Early due to conversion                             | N/A                         | N/A                         | N/A                                          |
| District-Approved State Report: El to Preschool<br>Tracking Log                                                            | Collected Early due to conversion                             | N/A                         | N/A                         | N/A                                          |
| District-Approved State Report: Transition<br>Verification Report                                                          | Collected Early due to conversion                             | N/A                         | N/A                         | N/A                                          |
| Capital Plan                                                                                                    | N/A                                                           | N/A                         | 9/20/2021                   | Capital Plan                                 |
| Attendance /ADM – Fall (20th Day After Labor Day)                                                                          | 9/7/2021                                                      | N/A                         | Third Friday of<br>October  | Official State<br>Collections                |
| Fall Financials – LEAPS                                                                                                    | N/A                                                           | N/A                         | Third Friday of<br>October  | Financials Upload                            |
| Child Count (as of November 1, 2021)                                                                                       | 11/01/2021<br>(Systems must<br>take snapshot on<br>this date) | 11/01/2021                  | Third Friday of<br>November | PowerSchool Special<br>Programs              |
| Bus Route / Transportation Plan                                                                                            | 1/1/2021                                                      | 10/01/2021                  | Third Friday of<br>October  | Bus Route /<br>Transportation Plan           |
| Annual Data Report: Special Education Personnel Data, Student Exiting Information, and Special Education Supplemental Data | Last Wednesday<br>of May                                      | Last<br>Wednesday<br>of May | Third Friday of June        | PowerSchool Special<br>Programs              |
| SIR – End-of-Year SIR Extract                                                                                              | Last Day of<br>School                                         | N/A                         | Third Friday of<br>June     | SIR                                          |
| Attendance – 9th Month                                                                                                    | Last Day of<br>School                                         | N/A                         | Third Friday of<br>June     | Official State<br>Collections                |
| Cohort                                                                                                    | Ongoing Entries<br>in PS for Enrolled<br>Students             | N/A                         | Third Friday of June        | Cohort                                       |
| Dropout                                                                                                    | Ongoing Entries<br>in PS for Enrolled<br>Students             | As of<br>October 1st        | Third Friday of<br>October  | Dropout                                      |
| CCR                                                                                                    | Ongoing Entries<br>in PS for Enrolled<br>Students             | N/A                         | Third Friday of June        | CCR                                          |
| EL – English Learners                                                                                                    | Last Day of<br>School                                         | N/A                         | Third Friday of<br>June     | EL - English Learner                         |
| Homeless                                                                                                    | Last Day of<br>School                                         | N/A                         | Third Friday of<br>June     | Homeless                                     |
| Immigrant Students                                                                                                    | Last Day of<br>School                                         | N/A                         | Third Friday of<br>June     | Immigrant Students                           |
| N or D – Neglected or Delinquent                                                                                           | Last Day of<br>School                                         | N/A                         | Third Friday of<br>June     | N or D - Neglected o<br>Delinquent           |
| SWTA – School Wide/Targeted Assistance                                                                                     | Last Day of<br>School                                         | N/A                         | Third Friday of June        | SWTA – School<br>Wide/Targeted<br>Assistance |

# Are there any questions?

#### **Contact Information**

#### **Dr. Marilyn Lewis**

Alabama State Department of Education

**Prevention and Support Services** 

mlewis@alsde.edu

334-694-4717

#### **Ayanna Long**

Alabama State Department of Education

Prevention and Support

along@alsde.edu

334-694-4717

#### **Shenitra Stokes Dees**

Alabama State Department of Education

Prevention and Support Services

shenitra.dees@alsde.edu

334-694-4717

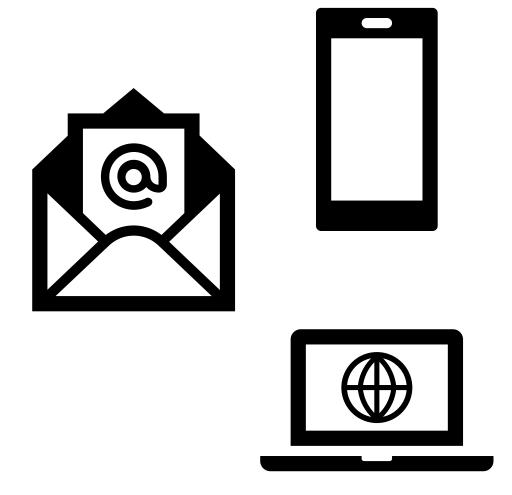

# Thank you!!